## **NOTICE**

### of the Annual General Meeting

Notice is hereby given that the 37<sup>th</sup> Annual General Meeting of the members of Uttaranchal Leasing Limited is decided to be held on Thursday, September 30, 2021 at 11:30 A.M at the Registered Office of the Company situated at D-5/105, Awadh Complex, F/F, Laxmi Nagar, Delhi- 110092 to transact the following business:

## Ordinary Business:

- 1. To receive, consider and adopt the Standalone and Consolidated Financial Statements of the Company for the Financial Year ended March 31, 2021 including Audited Balance Sheet as at March 31, 2021, Statement of Profit and Loss and Cash Flow Statement for the year ended on that date together with the Auditor's Report and Director's Report annexed thereto.
- 2. To appoint a Director in place of Mr. Manjit Singh Luthra (DIN 08713800), who retires by rotation in terms of Section 152(6) of the Companies Act, 2013 and, being eligible, offers himself for reappointment.
- 3. To ratify the appointment of Auditors of the Company and to fix their remuneration and if deemed fit, to pass, with or without modification(s), the following resolution as an **Ordinary Resolution**:

"RESOLVED THAT pursuant to the provisions of Section 139 of the Companies Act, 2013 and any other applicable provisions of the Companies Act, 2013 and based on the recommendations of the Audit Committee, the Board of Directors be and hereby recommends the ratification of the appointment of M/s Amar Pal & Co., Chartered Accountants (FRN- 020853N), as Statutory Auditors of the Company for the financial year 2021-22 at the remuneration fixed by the Board of Directors/Audit Committee of the Company."

By the order of the Board For Uttaranchal Leasing Limited  $Sd$ - Neeraj Grover Date: 1<sup>st</sup> September 2021 **(Managing Director)** (Managing Director) Place: Delhi DIN: 07850783

NOTES:

1. A MEMBER ENTITLED TO ATTEND AND VOTE AT THE ANNUAL GENERAL MEETING (THE MEETING) IS ENTITLED TO APPOINT PROXY/PROXIES TO ATTEND AND VOTE INSTEAD OF HIMSELF AND THE PROXY/ PROXIES NEED NOT BE A MEMBER OF THE COMPANY.

A person can act as proxy on behalf of Members not exceeding fifty (50) and holding in aggregate not more than ten percent (10%) of the total share capital of the Company. IN CASE A PROXY IS PROPOSED TO BE APPOINTED BY A MEMBER HOLDING MORE THAN 10% OF THE TOTAL SHARE CAPITAL OF THE COMPANY CARRYING VOTING RIGHTS, THEN SUCH PROXY SHALL NOT ACT AS A PROXY FOR ANY OTHER PERSON OR SHAREHOLDER.

- 2. The instrument appointing a proxy duly completed and signed should, however, is deposited at the registered office of the Company not less than forty-eight hours before the commencement of the meeting. PROXIES SUBMITTED ON BEHALF OF THE COMPANIES, SOCIETIES, ETC., MUST BE SUPPORTED BY AN APPROPRIATE RESOLUTION/AUTHORITY, AS APPLCABLE. A proxy form is enclosed.
- 3. Pursuant to section 91 of the Companies Act, 2013, the register of members and the share transfer books of the Company will remain closed from Monday, September 27, 2021 to Thursday, September 30, 2021 (both days inclusive) for the purpose of Annual General Meeting.
- 4. The ISIN of the Equity Shares of Rs.10/- each is INE799S01011.
- 5. Sections 101 and 136 of the Companies Act, 2013 read together with the rules made there under, permit the listed companies to send the notice of Annual General Meeting and the Annual Report, including financial statements, board's report, etc. by electronic mode. The Company is accordingly forwarding soft copies of the above referred documents to all those members who have registered their email ids with their respective depository participants or with the share transfer agent of the Company.
- 6. Members are requested to notify change in address, if any, to the Share Transfer Agent and to the Company quoting their Folio Numbers, number of share held etc.
- 7. Members are requested to register their e-mail addresses for receiving communications including Annual Reports, Notices, and Circulars etc. by the Company electronically.
- 8. Members/proxies are requested to bring their copies of annual reports to the meeting.
- 9. For security reasons, no article/baggage will be allowed at the venue of the meeting.
- 10. Members holding shares in demat form are requested to submit their Permanent Account Number (PAN) to their respective Depository Participant and those holding shares in physical form are requested to submit their PAN details to the company in order to comply with the SEBI guidelines.
- 11. Corporate Members intending to send their authorized representatives to attend the Meeting are requested to send a certified copy of the Board Resolution authorizing their representative to attend and vote on their behalf at the Meeting.
- 12. Members are requested to bring along their Attendance Slip in the meeting, as enclosed with the Notice.
- 13. Members who hold shares in dematerialized form are requested to write their Client ID and DP ID Numbers and those who hold shares in physical form are requested to write their Folio Number in the Attendance Slip for attending the Meeting.
- 14. In compliance with provisions of Section 108 of the Companies Act, 2013 and Rule 20 of the Companies (Management and Administration) Rules, 2014, and Regulation 44 of Securities and Exchange Board of India (Listing Obligations and Disclosure Requirements) Regulations, 2015, the Company is pleased to provide the Members the facility to exercise their right to vote at the Annual General Meeting (AGM) by electronic means

and the business may be transacted through e-Voting Services provided by NSDL. Details and Instructions for e-Voting are enclosed along with the Notice.

15. All documents referred to in accompanying Notice shall be open for inspection and shall be available at the registered office of the Company on all working days during business hours from the date of this Notice up to the date of AGM.

THE INSTRUCTIONS FOR MEMBERS FOR REMOTE E-VOTING ARE AS UNDER:-

The remote e-voting period begins on 27<sup>th</sup> September, 2021 at 09:00 A.M. and ends on 29<sup>th</sup> September, 2021 at 05:00 P.M. The remote e-voting module shall be disabled by NSDL for voting thereafter. The Members, whose names appear in the Register of Members / Beneficial Owners as on the record date (cut-off date) i.e. 24<sup>th</sup> September, 2021 may cast their vote electronically. The voting right of shareholders shall be in proportion to their share in the paid-up equity share capital of the Company as on the cut-off date, being 24<sup>th</sup> September, 2021.

#### How do I vote electronically using NSDL e-Voting system?

The way to vote electronically on NSDL e-Voting system consists of "Two Steps" which are mentioned below:

#### Step 1: Access to NSDL e-Voting system

#### A) Login method for e-Voting for Individual shareholders holding securities in demat mode

In terms of SEBI circular dated December 9, 2020 on e-Voting facility provided by Listed Companies, Individual shareholders holding securities in demat mode are allowed to vote through their demat account maintained with Depositories and Depository Participants. Shareholders are advised to update their mobile number and email Id in their demat accounts in order to access e-Voting facility.

Login method for Individual shareholders holding securities in demat mode is given below:

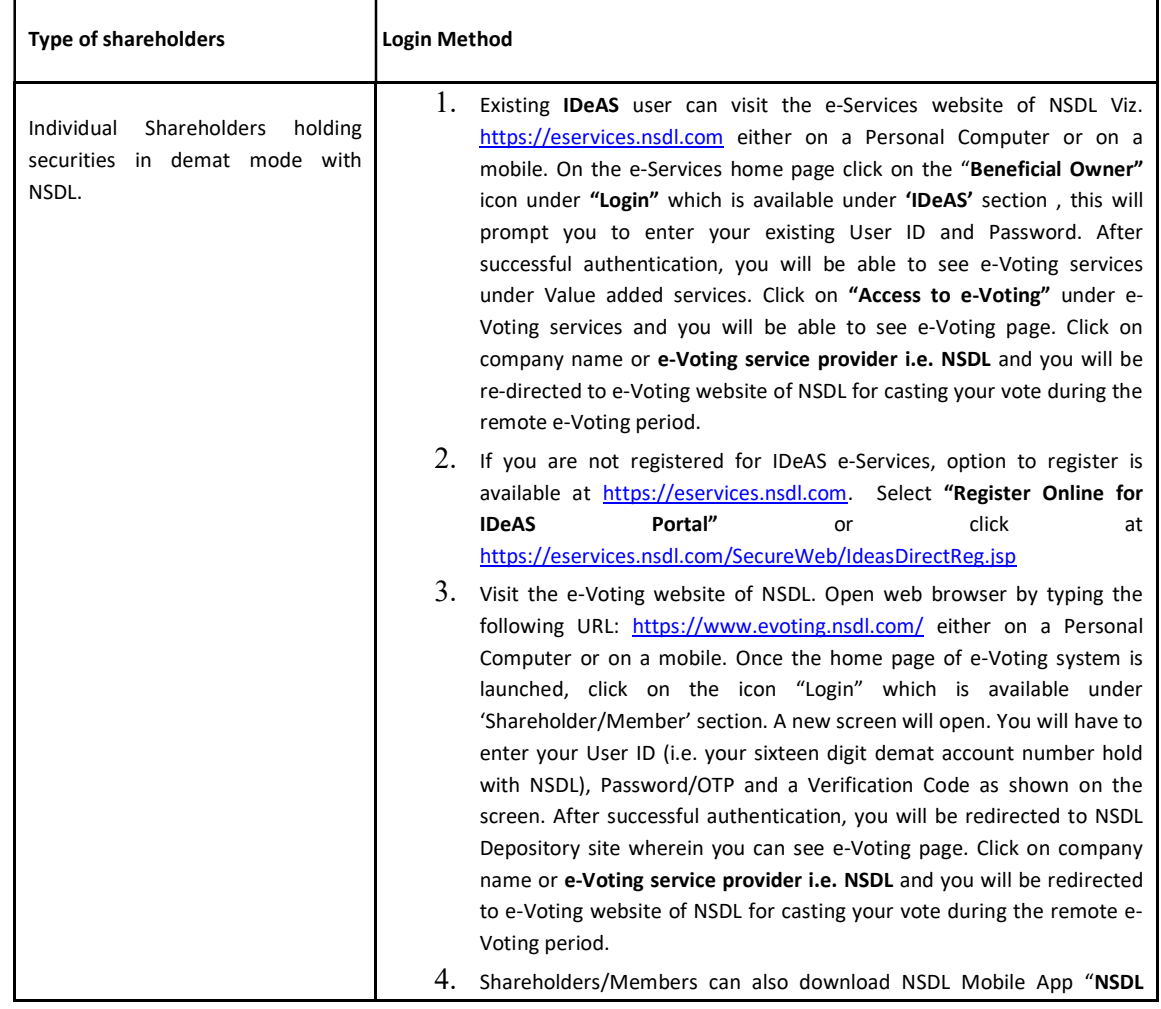

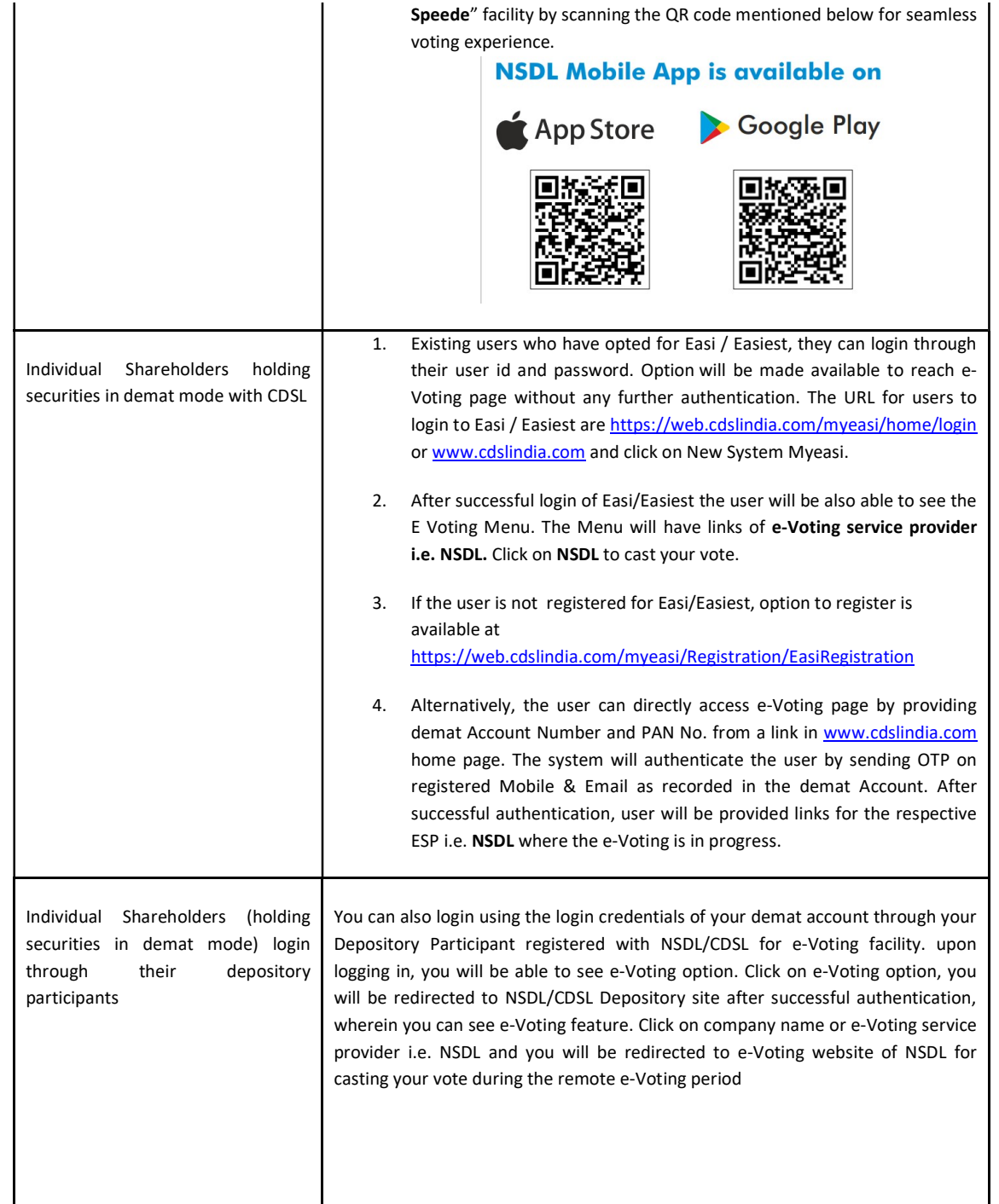

Important note: Members who are unable to retrieve User ID/ Password are advised to use Forget User ID and Forget Password option available at abovementioned website.

Helpdesk for Individual Shareholders holding securities in demat mode for any technical issues related to login through Depository i.e. NSDL and CDSL.

Login type **Helpdesk details** 

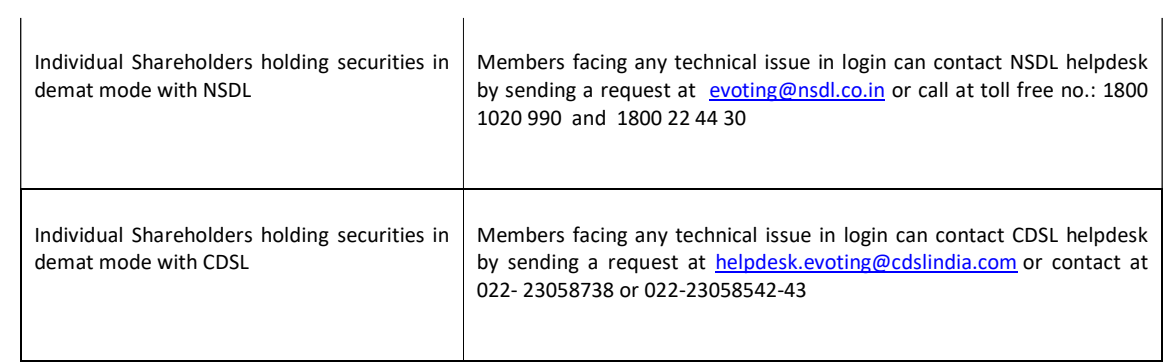

B) Login Method for e-Voting shareholders other than Individual shareholders holding securities in demat mode and shareholders holding securities in physical mode.

#### How to Log-in to NSDL e-Voting website?

- 1. Visit the e-Voting website of NSDL. Open web browser by typing the following URL: https://www.evoting.nsdl.com/ either on a Personal Computer or on a mobile.
- 2. Once the home page of e-Voting system is launched, click on the icon "Login" which is available under 'Shareholder/Member' section.
- 3. A new screen will open. You will have to enter your User ID, your Password/OTP and a Verification Code as shown on the screen.

Alternatively, if you are registered for NSDL eservices i.e. IDEAS, you can log-in at https://eservices.nsdl.com/ with your existing IDEAS login. Once you log-in to NSDL eservices after using your log-in credentials, click on e-Voting and you can proceed to Step 2 i.e. Cast your vote electronically.

4. Your User ID details are given below :

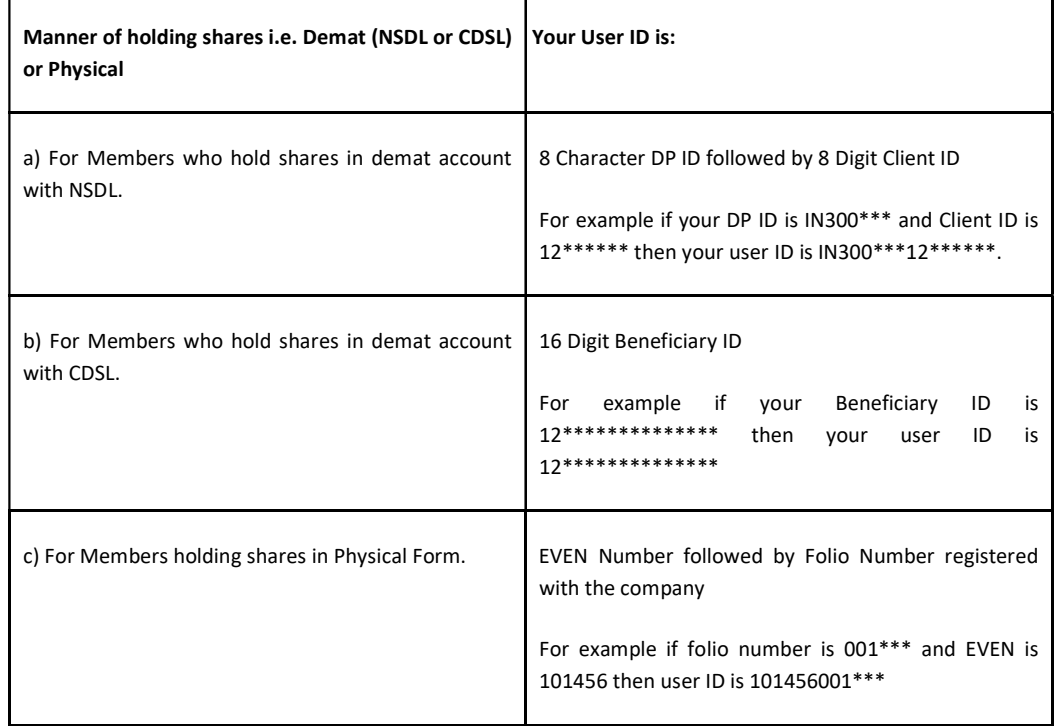

5. Password details for shareholders other than Individual shareholders are given below:

- a) If you are already registered for e-Voting, then you can user your existing password to login and cast your vote.
- b) If you are using NSDL e-Voting system for the first time, you will need to retrieve the 'initial password' which was communicated to you. Once you retrieve your 'initial password', you need to enter the 'initial password' and the system will force you to change your password.

c) How to retrieve your 'initial password'?

(i) If your email ID is registered in your demat account or with the company, your 'initial password' is communicated to you on your email ID. Trace the email sent to you from NSDL from your mailbox. Open the email and open the attachment i.e. a .pdf file. Open the .pdf file. The

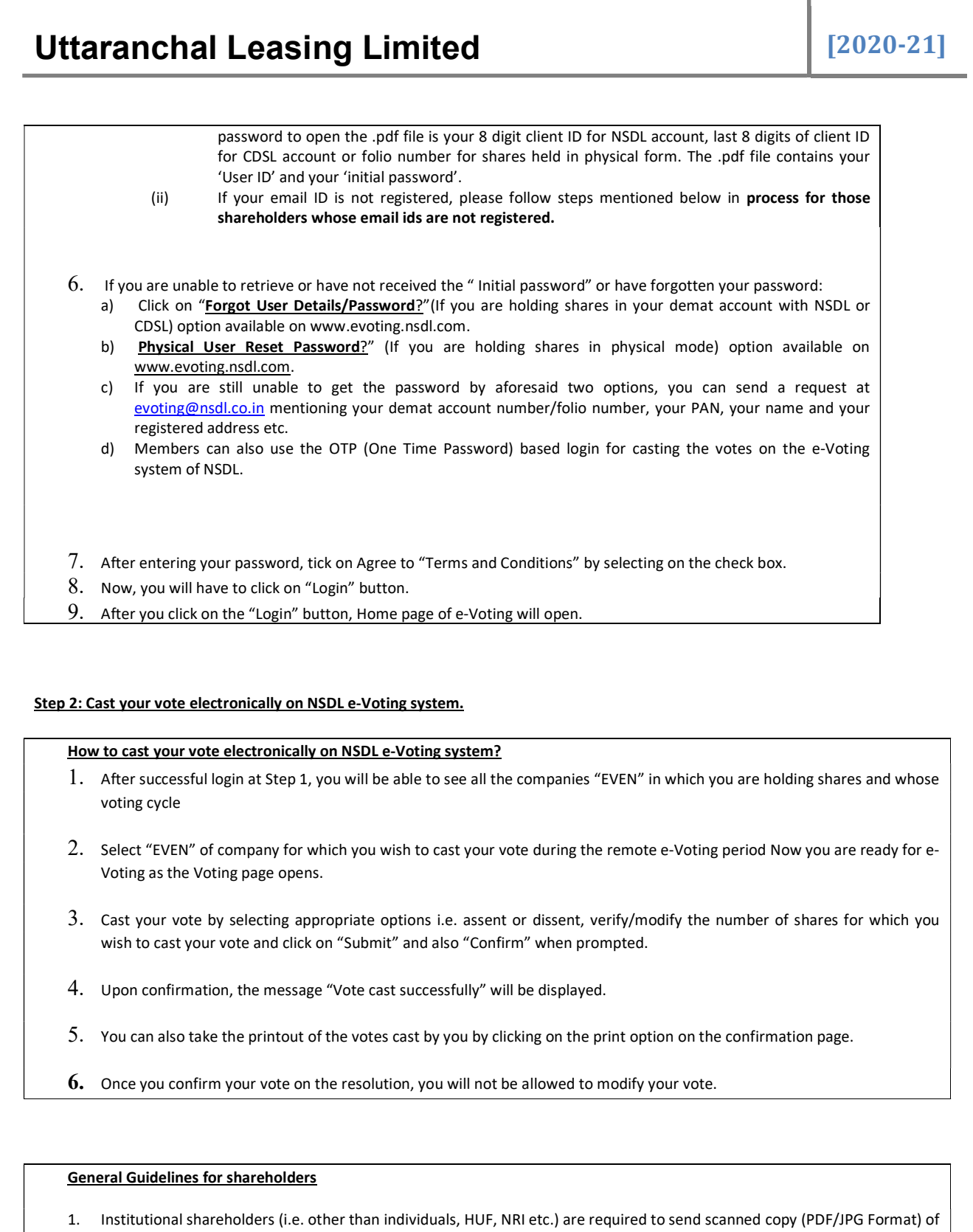

- the relevant Board Resolution/ Authority letter etc. with attested specimen signature of the duly authorized signatory(ies) who are authorized to vote, to the Scrutinizer by e-mail to uttaranchalleasingltd@gmail.com with a copy marked to evoting@nsdl.co.in.
- 2. It is strongly recommended not to share your password with any other person and take utmost care to keep your password confidential. Login to the e-voting website will be disabled upon five unsuccessful attempts to key in the correct password. In such an event, you will need to go through the "Forgot User Details/Password?" or "Physical User Reset Password?" option available on www.evoting.nsdl.com to reset the password.

3. In case of any queries, you may refer the Frequently Asked Questions (FAQs) for Shareholders and e-voting user manual for Shareholders available at the download section of www.evoting.nsdl.com or call on toll free no.: 1800 1020 990 and 1800 22 44 30 or send a request to Mr. Aman at evoting@nsdl.co.in

Process for those shareholders whose email ids are not registered with the depositories/ company for procuring user id and password and registration of e mail ids for e-voting for the resolutions set out in this notice:

- 1. In case shares are held in physical mode please provide Folio No., Name of shareholder, scanned copy of the share certificate (front and back), PAN (self attested scanned copy of PAN card), AADHAR (self attested scanned copy of Aadhar Card) by email to Uttaranchalleasingltd@gmail.com.
- 2. In case shares are held in demat mode, please provide DPID-CLID (16 digit DPID + CLID or 16 digit beneficiary ID), Name, client master or copy of Consolidated Account statement, PAN (self attested scanned copy of PAN card), AADHAR (self attested scanned copy of Aadhar Card) to Uttaranchalleasingltd@gmail.com. If you are an Individual shareholders holding securities in demat mode, you are requested to refer to the login method explained at step  $1(A)$  i.e. Login method for e-Voting for Individual shareholders holding securities in demat mode.
- 3. Alternatively shareholder/members may send a request to evoting@nsdl.co.in for procuring user id and password for evoting by providing above mentioned documents.
- 4. In terms of SEBI circular dated December 9, 2020 on e-Voting facility provided by Listed Companies, Individual shareholders holding securities in demat mode are allowed to vote through their demat account maintained with Depositories and Depository Participants. Shareholders are required to update their mobile number and email ID correctly in their demat account in order to access e-Voting facility.

#### Voting through Electronic Means:

In compliance with provisions of Section 108 of the Companies Act, 2013 and Rule 20 of the Companies (Management and Administration) Rules, 2014, the Company is pleased to offer the Members, facility to exercise their right to vote at the  $37<sup>th</sup>$  Annual General Meeting (AGM) by electronic means and the business may be transacted through e-Voting Services provided by National Securities Depository Limited (NSDL).

The e- Voting facility is available at the link https://www.evoting.nsdl.com

The e- Voting facility will be available during the following voting period:

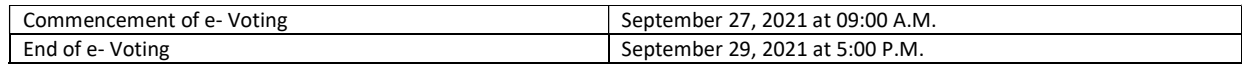

#### General Instructions:

- 1. In case of any queries, you may refer the Frequently Asked Question (FAQs) for Shareholders and e-voting user manual for Shareholders available to the Downloads section of https://www.evoting.nsdl.com
- 2. You can also update your mobile number and e-mail id, by sending request on email uttaranchalleasingltd@gmail.com or at the registered office of the Company, in the profile details of the folio which may be used for sending future communication(s).
- 3. The e-Voting period commences on Monday, September 27, 2021 (09:00 A.M. IST) and ends on Wednesday, September 29, 2021 (5:00 P.M. IST). During this period Shareholders of the Company, holding shares either in physical form or in dematerialized form, as on the cut-off date (record date) of Friday, September 24, 2021 may cast their vote electronically. The e-voting module shall be disabled by NSDL for voting thereafter. Once the vote on a resolution is cast by the shareholder, the shareholder shall not be allowed to change it subsequently.
- 4. The voting rights of shareholders shall be in proportion to their shares of the paid-up equity share capital of the Company as on the cut-off date (record date) of Friday, September 24, 2021.
- 5. Since the Company is required to provide members facility to exercise their right to vote by electronic means, shareholders of the Company, holding either in physical form or in dematerialized form, as on the cut-off date of Friday, September 24, 2021.
- 6. Mr. Satyapal Singh Bhati, Practising Company Secretary has been appointed as the Scrutinizer to scrutinize the evoting process in a fair and transparent manner.
- 7. The Scrutinizer shall immediately after the conclusion voting at the AGM, first count the voting cast at the meeting, thereafter unblock the votes cast through remote e-voting in the presence of at least two (2) witnesses, not in the employment of the Company and make a Consolidated Scrutinizer's Report of the votes cast in favour or against, if any, and to submit the same to the Chairperson of the AGM not later than three working days from the conclusion of the AGM.
- 8. The Results shall be declared forthwith after the submission of Consolidated Scrutinizer's Report either by Chairperson of the Company or by any person authorized by him in writing and the resolutions shall be deemed to be passed on the AGM date subject to receipt of the requisite number of votes in favour of the Resolutions.
- 9. The Results declared along with the Scrutinizer's Report(s) will be available on the website of the Company www.uttaranchalleasing.in, on the website of Metropolitan Stock Exchange of India www.mseindia.co.in and on the website of NSDL immediately after the declaration of the results by the Chairperson.